provided by Servicio de Difusión de la Creación Intelectual

*XI Congreso de Educación en Tecnología y Tecnología en Educación*

#### **Experiencia del uso del EV3D en UNNOBA**

### **Claudia Russo<sup>1</sup> , Mónica Sarobe<sup>1</sup> , Tamara Ahmad<sup>1</sup> , Michel Lombardo<sup>2</sup> , Paula Lencina<sup>1</sup> , Hugo Ramón<sup>1</sup>**

<sup>1</sup>Instituto de Investigación y Transferencia en Tecnología (ITT), Escuela de Tecnología, Universidad Nacional del Noroeste de la Provincia de Buenos Aires (UNNOBA)

 $2^2$ Becario de la Comisión de Investigaciones Científicas de la Provincia de Buenos Aires (CIC)

{claudia.russo, monica.sarobe, tamara.ahmad, michel.lombardo, paula.lencina, hugo.ramon}@itt.unnoba.edu.ar

#### **Resumen**

Este trabajo relata la experiencia que se llevó a cabo en la asignatura Análisis y Diseño de Sistemas II (ADS II) de las Carreras de informática de la Escuela de Tecnología de la Universidad Nacional del Noroeste de la Provincia de Buenos Aires (UNNOBA) utilizando Entornos Virtuales 3D (EV3D).

A partir de esto, se muestra su impacto y las conclusiones a las que se arribó.

**Palabras clave**: EV3D, avatares, tutor virtual.

#### **Introducción**

La evolución de la Tecnología de la Información y la Comunicación (TIC) ha crecido considerablemente en los últimos años, brindando muchas posibilidades a casi todos los aspectos de nuestras vidas, y generando un importante cambio en la comunicación e interacción entre personas [1].

Estas tecnologías aplicadas a la educación han hecho que fueran surgiendo nuevos espacios que favorecen los procesos de enseñanza y aprendizaje, en particular a la educación a distancia. Entre estas nuevas tecnologías se puede mencionar los "Sistemas de Gestión de Aprendizaje" o LMS (Learning Management System) [2]; los cuales ofrecen diversas herramientas para facilitar su uso en grupos de estudio y permiten controlar las actividades que de otra manera podría tornarse difícil. Repositorios, salas de chat, foros de discusión, libro de calificaciones, son sólo algunas de las herramientas que ofrecen los LMS. Esto hace que sean un recurso beneficioso para el apoyo y mejora de los procesos de enseñanza. Sin embargo presenta algunas limitaciones, en cuanto a la representación de algunos contenidos y en el modo de interactuar con ellos [3]. Por su parte, los entornos virtuales 3D (EV3D) son una nueva plataforma, que aunque su principal objetivo no era la educación, están tomando un papel muy importante hoy en día [4]. Éstos integran conceptos utilizados en la Web e ideas del mundo real, para mostrar la información de una forma más llamativa y con muchas más posibilidades. Simulan espacios físicos, reales o no, que permiten a los usuarios interactuar entre sí en tiempo real.

En la UNNOBA se cuenta con un entorno virtual de enseñanza y aprendizaje (EVEA) llamado UNNOBA Virtual (UV) [5], donde los docentes pueden impartir cursos y extender el aula con todas las potencialidades que el EVEA brinda. Asimismo, en el ámbito de la Escuela de Tecnología de la Universidad Nacional de Noroeste de la provincia de Buenos Aires (UNNOBA), y enmarcado en el proyecto de investigación "Tecnologías exponenciales en contextos de realidades mixtas e interfaces avanzadas", se desarrolla el EV3D para la UNNOBA. Se trabajó en el diseño y generación del entorno 3D y actualmente se continúa trabajando en contenidos específicos para este tipo de

entornos y en el diseño y creación de avatares pedagógicos que posibiliten enriquecer los procesos de enseñanza y aprendizaje. En este punto y avanzando con la investigación, se intenta unificar las funcionalidades de ambos entornos, dado a que es posible juntar un LMS y un EV3D, con el fin de crear un espacio colaborativo de aprendizaje, junto con el diseño de contenidos y actividades específicas acorde a ambos entornos, como así también, en un futuro poder relevar, medir y comparar el impacto de la introducción de un EV3D en las diferentes modalidades de enseñanza presentes en el ámbito de la UNNOBA.

En la actualidad es posible juntar un LMS y un EV3D, lo cual ofrece una serie de funcionalidades que potencian aún más las posibilidades para los procesos de aprendizaje.

Este trabajo intenta mostrar los avances alcanzados en la conexión del EVEA, tomando como inicio la plataforma MOODLE, con el EV3D, mediante la realización de una actividad colaborativa en los entornos virtuales.

# **Simulación**

Existen varias definiciones que se pueden encontrar sobre simulación, pero una formal y, que se adecua a nuestra temática, es la que provee R. E. Shannon, quien define a la simulación como: "un proceso para diseñar un modelo de un sistema real y llevar a términos experiencias con él, con la finalidad de comprender el comportamiento del sistema o evaluar estrategias -dentro de los límites impuestos por un cierto criterio o un conjunto de ellos- para el funcionamiento del sistema".

 Es decir, a través de la simulación se intenta reproducir los rasgos, características apariencia de un sistema real, pudiendo representar cosas básicas como puede ser situaciones de la vida cotidiana, juegos, entre otras, hasta sistemas complejos en los cuales a veces es mucho más barato o simple su estudio, que trabajar con el sistema real. Una vez hecha esta representación se pueden hacer pruebas y/o modificaciones con el principal objetivo de estudiar y comprender mejor el sistema.

## **1.2 Entornos virtuales 3D y educación**

 El concepto de Entornos Virtuales 3D ha ido evolucionando en el tiempo. En sus orígenes éstos se utilizaban con propósitos militares, más concretamente para simulación de vuelo. Con su posterior comercialización a diferentes áreas fueron surgiendo nuevas tecnologías dependiendo de su función. Desde el lado de los juegos de computadoras apareció un nuevo tipo de EV3D interactivo, conocido como motor de juego, y que con el paso del tiempo fue desarrollándose y obteniendo un alto grado de calidad gráfica [6].

Hoy en día existen varios Mundos Virtuales, que son EV3D de múltiples usuarios simulado en un espacio tridimensional, en la cual las personas pueden interactuar entre sí y con diferentes objetos a través de una representación virtual que se denomina avatar [7]. Algunas de las características de estos entornos son:

- 1. Inmersivos: dan la sensación a los usuarios de estar dentro del entorno virtual.
- 2. Interactivos: los usuarios pueden comunicarse, en tiempo real, con otros usuarios mediante voz y texto, e interactuar con los diferentes objetos del entorno virtual. Permitiendo que se potencie la característica de inmersión.
- 3. Personalizables: permiten la construcción o modificación de los escenarios, con sus respectivos objetos.
- 4. Persistentes: el sistema sigue desarrollándose a pesar de que algún o incluso todos los usuarios no estén online. Además, los estados actuales son guardados al momento de cerrar sesión.

 Todo esto ofrece una mayor diversidad en los entornos. Permitiendo que se puedan realizar ciertas actividades en las cuales en la vida real serían muy costosas o de gran riesgo para la vida humana. A la vez se pueden recrear espacios virtuales que tengan concordancia con la realidad o no.

Hace ya unos años que muchas universidades han empezado a utilizar estas herramientas como punto de investigación y desarrollo. En [8] por ejemplo, se relata una experiencia realizada entre escuelas y museos, en la cual el personal del museo brindaba diferentes charlas informativas a los alumnos de las instituciones involucradas.

 La conexión entre tecnología y pedagogía genera un nuevo paradigma educativo, y rompe con algunos aspectos como son el tiempo, la distancia y la presencia del paradigma tradicional. Para el alumno es un nuevo y llamativo espacio en donde las posibilidades brindadas por los entornos son muy grandes. Pero para el profesor, por su parte, es un reto poder hacer uso de estas tecnologías para lograr una clase interesante, lo que lo obliga a buscar nuevas estrategias pedagógicas adecuadas [8].

#### **2. Experiencia realizada con estudiantes y docentes utilizando los Entornos Virtuales (UNNOBA Virtual y el EV3D)**

En una nueva instancia del proyecto se propuso llevar a cabo una experiencia dentro de los entornos virtuales, en el que participaran estudiantes y docentes. El propósito era poder probar la interconexión de ambos entornos virtuales, el comportamiento de la herramienta y de los participantes durante la experiencia.

Las actividades se plantearon en el marco de la asignatura Análisis y diseño de sistemas II, materia del tercer año de las carreras informáticas de la UNNOBA.

Vale aclarar que las herramientas para el diseño de los entornos, de conexión entre los mismos y la utilización estratégica de las actividades desarrolladas no se explican en esta publicación puesto que no es objeto de la misma, pero no obstante, fueron objeto de estudio para llevar a cabo la correcta implementación de la actividad y el desarrollo en sí del proyecto.

Para poder llevar a cabo la actividad, antes que nada se realizaron pruebas de la conexión de UNNOBA Virtual con el EV3D a través de Sloodle. Sloodle cuyas siglas significa Simulation Linked Object Oriented Dynamic Learning Environment o Simulación Orientada a Objetos Vinculados en Ambiente de Aprendizaje Dinámico, es un proyecto Open Source, cuyo objetivo es unir las funciones que provee el Sistema de Gestión de Aprendizaje Moodle con los entornos virtuales multiusuario 3D como lo son Second Life u OpenSimulator. De esta forma todo el material que fuese creado en Moodle, podrá ser utilizado por los profesores y estudiantes desde el entorno virtual 3D.

Para esto se solicitó un espacio de prueba (versión Test) de UNNOBA Virtual (UV), el entorno virtual utilizado en UNNOBA, para no alterar el normal funcionamiento del entorno, ya que todas las pruebas antes realizadas se llevaron a cabo en un MOODLE instalado con este objetivo.

En el espacio de test, en el curso ADS II, se agregaron los controladores de Slodle para comenzar con la conexión entre ambos entornos.

Lamentablemente, y luego de varias pruebas, no pudimos resolver algunos problemas de conexión que se presentaron, invalidando así la conexión de ambos entornos en las fechas previstas, antes de la realización de esta actividad. Se determinaron las causas posibles del funcionamiento incorrecto y se decidió continuar con la puesta en marcha de la actividad virtual. Las pruebas de la conexión entre ambos entorno se retomarán con la continuidad de la investigación.

# **2.1 Actividad utilizando los EVEAs**

No obstante, se decidió realizar la experiencia, y aunque los entornos no estuvieran conectados vía Sloodle, como se había logrado en las pruebas, lo que favorecería el acceso y armado de la actividad, se planificó la tarea de tal manera que se pudiera acceder desde UNNOBA Virtual y desde el EV3D paralelamente para resolverla.

La actividad que se desarrolló constó de varias etapas, que se describirán de aquí en adelante.

Como objetivo principal se planteó que los participantes de la experiencia pudieran ingresar al EV3D desde diferentes lugares físicos, desde una semana antes y en el día y horario de clase habitual de la asignatura. Una vez dentro del mundo virtual pudieran recorrer el entorno, comunicarse entre sí por medio de las herramientas de comunicación sincrónica que provee el EV3D, como lo son el chat de texto y de voz, y poder realizar actividades planteadas por los docentes.

# **2.1.1 Diseño previo**

Antes de poner en marcha la actividad, los docentes configuraron los entornos, crearon las consignas y diseñaron una encuesta.

Para la configuración en el EV3D, se personalizaron los avatares de los docentes, un ejemplo se muestra en la Ilustración 1; se crearon los usuarios y contraseñas de todos los usuarios (alumnos y demás docentes y colaboradores) y se diseñó un documento como guía de instalación del visor de OpenSim Singularity, para que los alumnos aprendan a utilizar el EV3D.

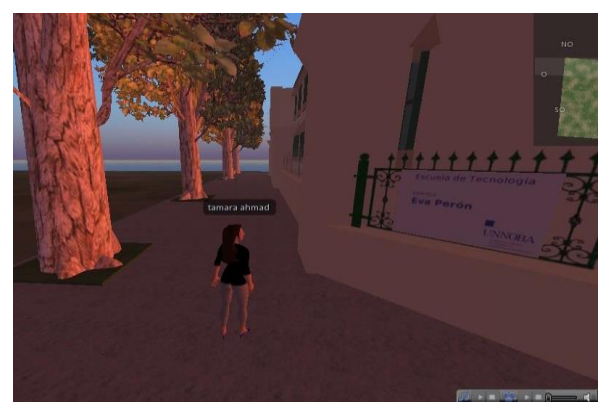

Ilustración 1: Avatar de una docente

Luego se definieron las consignas de las actividades que tenían como objetivos:

- 1. Que los alumnos puedan discutir y analizar los conceptos descriptos.
- 2. Fomentar el trabajo colaborativo.

Una vez diseñadas las consignas, en el EVEA UNNOBA Virtual, se habilitaron la consigna de la primera parte y los documentos que se utilizarían para este segmento de la actividad. En la siguiente Ilustración 28 se muestra la configuración de todos los documentos y tareas en UNNOBA Virtual.

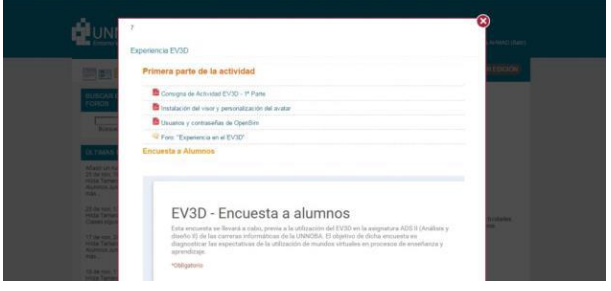

Ilustración 2: Actividades en UV

## **2.2 Desarrollo de la actividad 2.2.1 Actividad "Primera Parte"**

Para la primera parte de la actividad, se propuso que en la semana anterior a la clase en el EV3D, los alumnos desde UNNOBA Virtual, descarguen la consigna de la primera parte de la actividad y lleven a cabo una serie de pasos:

- 1. Acceder a la pestaña "Actividad en el EV3D" disponible en UNNOBA Virtual
- 2. Dentro de la pestaña, responder a la encuesta "EV3D – Encuesta a alumnos"
- 3. Luego, descargar la guía de instalación del visor.
- 4. Seguir los pasos e instalar el visor Singularity.
- 5. Configurar el avatar, siguiendo los pasos en el documento descrito anteriormente.
- 6. Descargar el documento "Datos de usuarios y contraseñas" dentro del curso en UNNOBA Virtual.
- 7. Acceder al EV3D a través del visor, utilizando la guía de instalación y los datos de usuarios.
- 8. Configurar su avatar.

9. Una vez configurado, tomar una fotografía del avatar y enviarlo al foro "Experiencia en el EV3D", como respuesta al tema "Este es mi avatar".

En el transcurso de dicha semana, los alumnos pudieron llevar a cabo esta tarea.

Como soporte técnico, por cualquier problema que pudiera surgir con la instalación del visor y la configuración del avatar, se configuró un foro de consultas en UV.

Los alumnos respondieron a la encuesta, previa a la utilización del EV3D, que fue diseñada con el objetivo de conocer sus expectativas y sus intereses respecto de la utilización de este nuevo entorno. A continuación, en las Ilustraciones 3, 4 y 5; se muestran imágenes de avatares de alumnos.

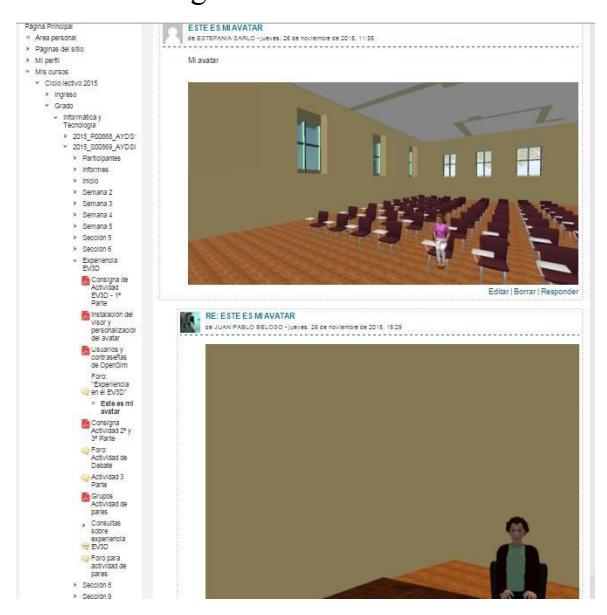

### Ilustración 3: Avatares de alumnos compartidos en un foro de UV

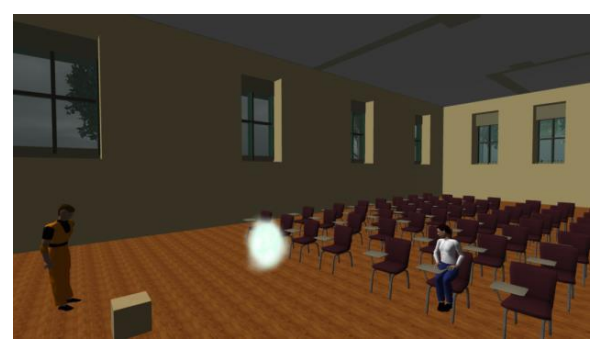

### Ilustración 4: Avatares de alumnos en el EV3D

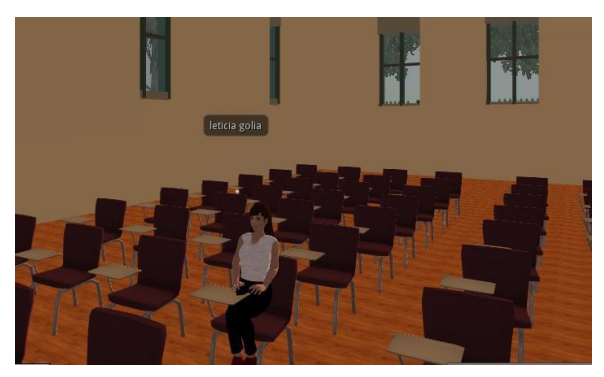

Ilustración 5: Avatar de una alumna

Como resultado de esta primera parte de la actividad pudimos determinar que la totalidad de los alumnos pudo instalar el visor, ingresar al EV3D, configurar su avatar y compartir su foto sin ninguna dificultad.

## **Encuestas**

Según los resultados de las encuestas, el 77% de los alumnos nunca había escuchado hablar de lo qué es un EV3D y ninguno había utilizado uno antes. Todos dijeron que sería una buena idea utilizar el entorno por primera vez, con lo que las expectativas sobre la utilización del EV3D eran altas.

# **2.2.2 Actividad "Segunda Parte"**

Ahora sí ya estábamos listos para la segunda parte de la actividad. Para poder llevar a cabo esta actividad, cada alumno iba a ingresar desde su casa o el lugar físico que desee al EV3D. Por cualquier problema que pudieran tener en ese momento se habilitó en UV un chat en línea para que docentes y alumnos pudieran reportar cualquier tipo de problema.

Los docentes nos juntamos físicamente en el Instituto de Investigación en Tecnología (ITT).

Se solicitó la ayuda de la docente Lic. Paula Lencina que tomó videos y capturas de pantallas de la actividad. Dichos videos están compartidos en YouTube [9].

Para dar comienzo con la segunda parte de la actividad, se les comunicó a los alumnos, a través del foro de noticias de la asignatura, el día y horario de encuentro en el EV3d y se les habilitó la segunda y tercera parte de la consigna de la actividad.

Como segunda parte, la consigna solicitaba:

- 1. Acceder al EV3D y dirigirse al aula 1, en la simulación de la Escuela de Tecnología de la UNNOBA.
- 2. Se les solicitó a los alumnos ver el video, disponible en UV, para luego poder debatir sobre ese tema.
- 3. Para poder hablar, el avatar deberá pedir permiso y levantar su mano, (con Ctrl + 1).
- 4. Si no deberá esperar a que el docente le pregunte, por voz o por chat.
- 5. Una vez finalizada la actividad, cada alumno deberá escribir un mensaje en el foro "Actividad de debate" de UNNOBA Virtual.

En la Ilustración 6, se muestra la configuración del EVEA UV para la segunda y tercera parte de la actividad:

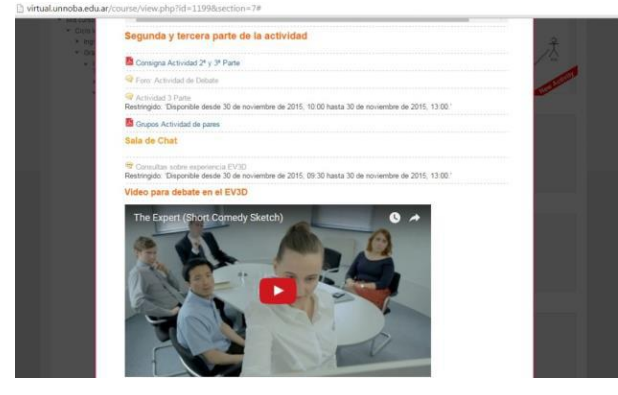

Ilustración 6: Sala de chat y otras actividades de la Segunda parte en UV

En la Ilustración 7, se muestran los avatares de alumnos y docentes en la simulación del Aula 1, de la Escuela de Tecnología en el mundo virtual, debatiendo sobre el video propuesto.

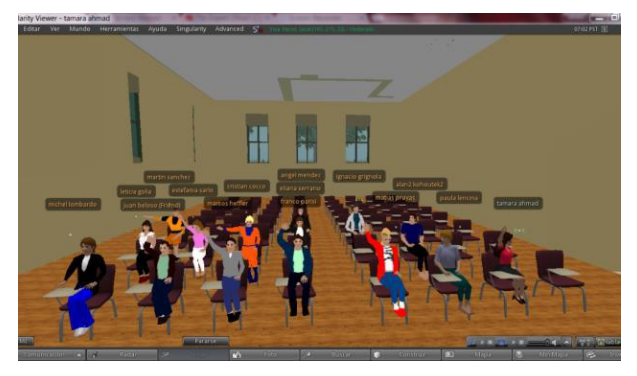

Ilustración 7: Clase de debate en el EV3D

Una vez terminada esta parte de la actividad, en la cual probamos exitosamente el chat de voz entre alumnos y docentes, la comunicación ordenada a través del gesto de levantar la mano del avatar para pedir la palabra, la comunicación fluida y amena entre docentes y alumnos; dimos a los alumnos un pequeño recreo de 15 minutos para continuar con la tercera y última parte de la actividad en el EV3D.

Durante ese pequeño receso, los alumnos pudieron recorrer con sus avatares el resto del edificio, hacer varias configuraciones de diseño en sus avatares como así también establecer mejoras en el sonido.

Pasados el tiempo de recreo, volvimos todos los avatares a encontrarnos en el aula 1 virtual, donde dimos comienzo a la tercera parte de la actividad.

# **2.2.3 Actividad "Tercera Parte"**

Para la tercera parte de la actividad se pensó en una actividad colaborativa de a pares. Se informó a los alumnos de cada pareja a través de un documento en el curso en UV, se creó un foro de grupos separados donde a cada grupo se le envió un documento con una actividad a resolver. Previa entrega de esta actividad como respuesta al mensaje en el mismo foro, los alumnos debían encontrase en algún espacio en el EV3D y discutirla, para luego diseñar el diagrama solicitado.

La consigna solicitaba lo siguiente:

- 1. Acceder al EV3D y dirigirse al aula 1.
- 2. Descargar de UV el documento "grupos actividad pares"
- 3. Reunir los avatares de los pares en el EV3D.
- 4. Cada pareja recibirá en el foro para actividad de pares en UV, un enunciado que resolverán virtualmente en el EV3D y UV, a través del foro. Cada pareja deberá seguir su discusión de la actividad en el EV3D. Luego deberán resolver el ejercicio y presentarlo en UV, dentro de un mensaje. La entrega puede ser una imagen o un diagrama de ArgoUML.
- 5. Responder al mensaje "Qué te pareció la experiencia en el EV3D?", en el Foro Experiencia en el EV3D.
- 6. Las notas de la actividad se publicaran a lo largo de la semana en el Entorno Virtual.

En las siguientes Ilustraciones se muestra la interacción de cada grupo de trabajo:

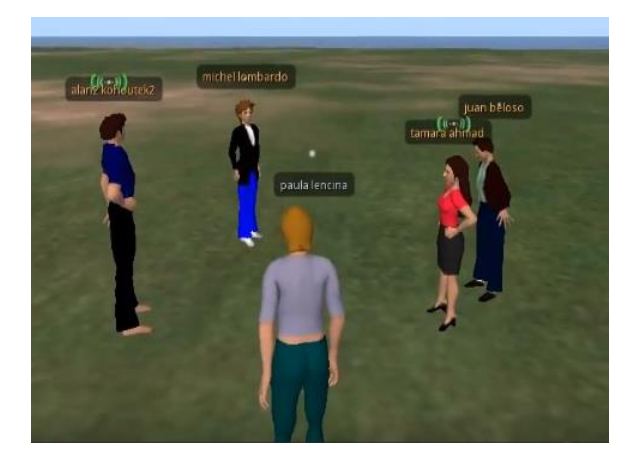

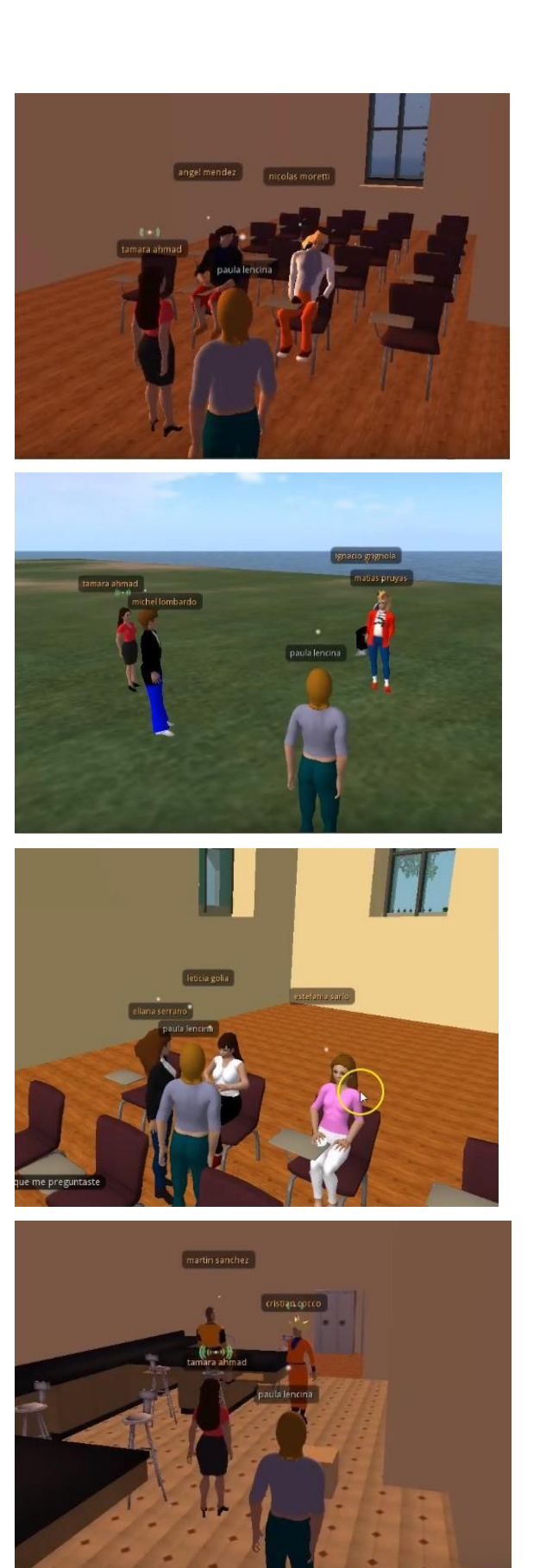

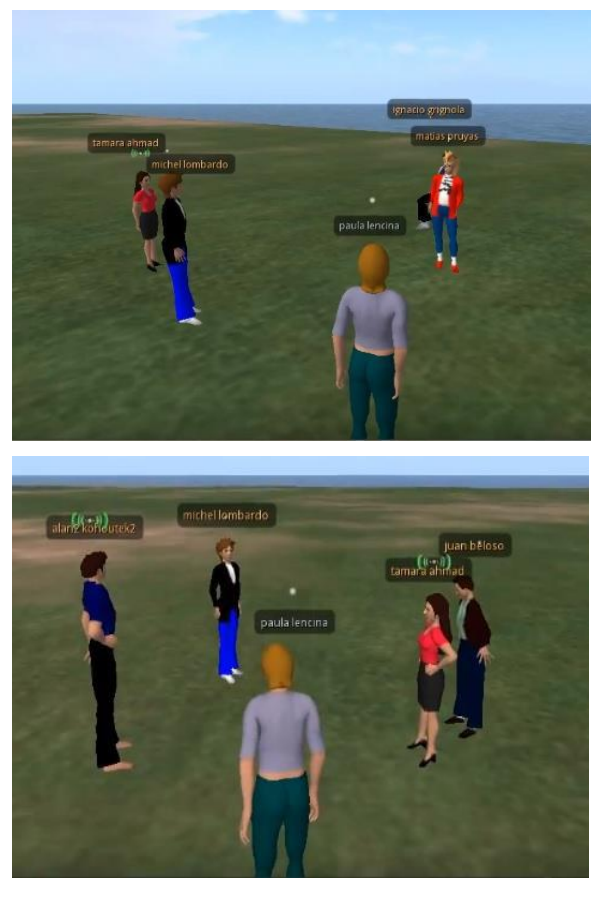

En la ilustración 8 se muestra la interacción y entrega de la actividad de uno de los grupos en el EVEA UV.

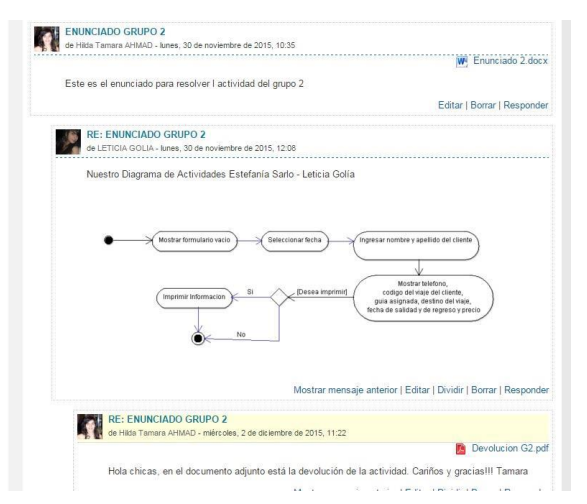

Ilustración 9: Interacción en el Foro de Actividades de pares

Así todos nos volvimos a encontrar en el aula 1 del EV3D para culminar y dar cierre a la actividad.

En el transcurso de la semana, los alumnos recibieron las notas de la actividad en UV, como respuesta al mensaje en el que la habían entregado. Se diseño un documento para cada grupo con la devolución y nota por esta actividad.

## **2.3 Algunas conclusiones de la actividad colaborativa en el EV3D.**

Más allá de que no pudimos probar las conexiones del EV3D con el entorno real UNNOBA Virtual, nos sentimos satisfechos de haber realizado la experiencia con los alumnos utilizando ambos entornos paralelamente. Los alumnos se sintieron muy a gusto y estaban muy contentos con la experiencia. En el foro como mensaje final, manifestaron estar muy contentos, y que volverían a repetir esta experiencia. Creemos que las expectativas respecto al uso del EV3D y la resolución de una actividad totalmente virtual quedaron cubiertas.

## **Conclusiones**

A lo largo del trabajo se pudieron cumplir varios de los objetivos planteados en el proyecto de investigación. De las primeras pruebas realizadas, se pudo lograr la correcta instalación de los elementos y realizar la conexión de Soodle con una versión de Moodle idéntica a la que se utiliza para el EVEA UNNOBA Virtual. Se pudieron probar algunas características y funcionalidades de la integración.

- No obstante, al intentar realizar la conexión del EV3D con una versión de prueba de UV, no pudimos hacerla funcionar por problemas de hosting. Mediante la comunicación fluida con la ProSecretaría de TICs, se trató de solucionar dicho problema, pero no pudimos lograr la conexión exitosa antes de los plazos establecidos.
- A pesar de esto, se realizó la experiencia de una actividad colaborativa en el marco de una asignatura de manera totalmente exitosa.

 En futuros trabajos se espera trabajar en la definición de avatares pedagógicos, con rol de tutores virtuales, para ser utilizados en los EVEAs; y en el diseño de contenidos específicos para UNNOBA Virtual y el EV3D desarrollado.

# **Referencias**

[1] Esteve Mon, Francesc Marc; Gisbert Cervera, Mercè. Explorando El Potencial Educativo De Los Entornos Virtuales 3D. Teoría de la Educación. Educación y Cultura en la Sociedad de la Información, vol. 14, núm. 3, septiembre-diciembre, 2013.

[2] Ing. Rambo Alice R. Plataformas de Educación a Distancia. 2009. Disponble en: [http://exa.unne.edu.ar/depar/areas/informatica/](http://exa.unne.edu.ar/depar/areas/informatica/SistemasOperativos/Educacion__Distancia_Alice_2009.pdf) [SistemasOperativos/Educacion\\_\\_Distancia\\_Al](http://exa.unne.edu.ar/depar/areas/informatica/SistemasOperativos/Educacion__Distancia_Alice_2009.pdf) [ice\\_2009.pdf](http://exa.unne.edu.ar/depar/areas/informatica/SistemasOperativos/Educacion__Distancia_Alice_2009.pdf)

[3] Francisco A. Lizarralde y Constanza R. Huapaya. Análisis de una Plataforma Virtual 3-D Descentralizada para el Desarrollo de Simulaciones Educativas. 2012.

[4] Javier Alejandro Jimenez Toledo. Modelo virtual inmersivo 3D como estrategia didáctica en la educación. 2012.

[5] Entorno Virtual de Enseñanza y Aprendizaje (EVEA) de la UNNOBA, [http://virtual.unnoba.edu.ar](http://virtual.unnoba.edu.ar/)

[6] Miguel Lozano, Carlos Calderón. Entornos virtuales 3D clásicos e inteligentes: hacia un nuevo marco de simulación para aplicaciones gráficas 3D interactivas. 2003. Disponible en: [http://www.uv.es/~agentes/publicaciones/aepia](http://www.uv.es/~agentes/publicaciones/aepia%5Blozano%5D.pdf) [%5Blozano%5D.pdf](http://www.uv.es/~agentes/publicaciones/aepia%5Blozano%5D.pdf)

[7] Cecilia Sanz, Alejandra Zangara, Magda Lorena Escobar G. Posibilidades Educativas de Second Life. Experiencia docente de exploración en el metaverso. Revista Iberoamericana de Educación en Tecnología y Tecnología en Educación N°13, Junio 2014.

[8] Ibáñez, Luis Antonio Hernández; Naya, Viviana Barneche; Lopez, Rocio Mihura. Mundos virtuales como canal de comunicación entre escuelas y museos. 2012.

- [9] Links a videos de la actividad en el EV3D
- 1. Actividad EV3D 1: https://www.youtube.com/watch?v=nadI4 zx2fHI
- 2. Actividad EV3D 2: https://www.youtube.com/watch?v=MyQ uUnzNiuA
- 3. Actividad EV3D 3: https://www.youtube.com/watch?v=UjKfh Zb2XIE
- 4. Actividad EV3D 4: https://www.youtube.com/watch?v=jX1D 96eVPxs
- 5. Actividad EV3D 5: https://www.youtube.com/watch?v=f0b1\_ CFDYmc
- 6. Actividad EV3D 6: https://youtu.be/cwwKqL8eh6k

*y 10 de junio de 2016*